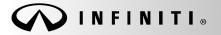

SERVICE BULLETIN

COPYRIGHT© NISSAN NORTH AMERICA, INC.

Classification:

Reference:

Date: February 10, 2020

EL19-067a

ITB19-041a

# 2020 Q50; BOTH CENTER DISPLAY SCREENS ARE BLANK

#### This bulletin has been amended. See AMENDMENT HISTORY on the last page. Please discard previous versions of this bulletin.

**APPLIED VEHICLE:** 2020 Q50 (V37)

**APPLIED SYSTEM:** Vehicles equipped with factory navigation system (Vehicles equipped with navigation will have an SOS button in the overhead console assembly).

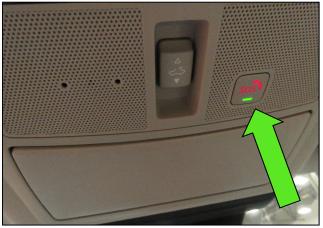

Figure 1

#### IF YOU CONFIRM

Both the upper and the lower center display screens and the HVAC controls are inoperative at all times (not intermittent).

#### ACTION

Perform the **SERVICE PROCEDURE** starting on the next page to configure the TCU.

**IMPORTANT**: The purpose of ACTION (above) is to give you a quick idea of the work you will be performing. You MUST closely follow the entire SERVICE PROCEDURE as it contains information that is essential to successfully completing this repair.

Infiniti Bulletins are intended for use by qualified technicians, not 'do-it-yourselfers'. Qualified technicians are properly trained individuals who have the equipment, tools, safety instruction, and know-how to do a job properly and safely. **NOTE:** If you believe that a described condition may apply to a particular vehicle, DO NOT assume that it does. See your Infiniti retailer to determine if this applies to your vehicle.

### SERVICE PROCEDURE

#### IMPORTANT: Before starting the procedure, make sure:

- ASIST on the CONSULT PC has been synchronized (updated) to the current date.
- All CONSULT-III plus (C-III plus) software updates, if any, have been installed.
- 1. Set the parking brake.
- 2. Connect the C-III plus VI to the vehicle.
- 3. Turn the ignition ON.
- 4. Launch C-III plus on the CONSULT PC.
- 5. Select **Re/programming**, **Configuration** (Figure 2).

**HINT:** C-III plus screen shots for steps 6-8 are not shown.

- 6. Read the Precautions on the C-III plus screen and then select **Next**.
- 7. Select the model and the model year.
- 8. Select **Select** and then select **Confirm**.
- 9. Select IVC (Figure 3).

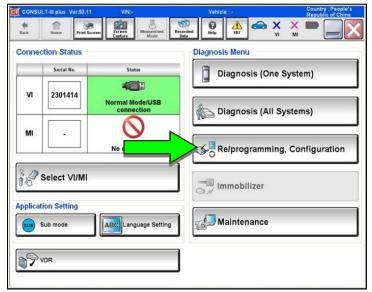

Figure 2

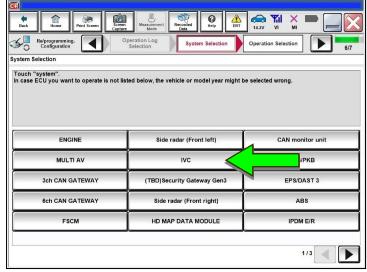

Figure 3

10. Select After ECU Replacement.

| Back Horne Print Streen Cap                                                                            |                                       | ▲ → → × → → → → ↓ ↓ ↓ ↓ ↓ ↓ ↓ ↓ ↓ ↓ ↓ ↓ ↓                                                        |  |
|----------------------------------------------------------------------------------------------------|---------------------------------------|--------------------------------------------------------------------------------------------------|--|
| Re/programming, Configuration                                                                          | System Selection Operation Selection  | 6/6                                                                                              |  |
| peration Selection                                                                                     |                                       |                                                                                                  |  |
| Touch "Operation".<br>In case over write current ECU, touch<br>In case replacement of ECU, select an o |                                       |                                                                                                  |  |
| REPROGRAMMING                                                                                          | In case you want to reprogramming ECU | I touch "Penrogramming"                                                                          |  |
| Reprogramming                                                                                          | in case you wan to reprogramming Eco  | , touch reprogramming .                                                                          |  |
| Programming (Blank ECU)                                                                                |                                       |                                                                                                  |  |
| Before ECU<br>Replacement                                                                              | After ECU placement                   | Touch "Before ECU Replacement",<br>Operation log with part number is saved<br>to CONSULT.        |  |
| VEHICLE CONFIGURATION                                                                                  |                                       |                                                                                                  |  |
| Before ECU<br>Replacement                                                                              | After ECU Replacement                 | Touch "Before ECU Replacement",<br>Operation log with configuration data is<br>saved to CONSULT. |  |
|                                                                                                    | Figure 4                              | <b>-</b>                                                                                         |  |
|                                                                                                    | Figure 4                              |                                                                                                  |  |

11. Select Manual selection.

| Image: Second Second |
|----------------------------------------------------------------------------------------------------|
| Writing method selection 7/1                                                                                                    |
| Select an operation from the following list.<br>Touch "FAST linked" or "Manual selection".                                                                                                    |
| FAST linked FAST linked                                                                                                    |
| Manual selection                                                                                                    |
| <b>F'F</b>                                                                                                    |

Figure 5

- 12. Select the applicable **Type ID** by model year and model, then select **Next**.
  - If the C-III plus automatically selects the Type ID, there will be no options shown under Type ID (Figure 6).
    - Select OK.

| Back Home Pr                           | int Screen Capture | Measurement<br>Mode    | Recorded Data   | ERT 14.2V |                               |        |
|----------------------------------------|--------------------|------------------------|-----------------|-----------|-------------------------------|--------|
| Re/programming,<br>Configuration       |                    | Manual<br>onfiguration | Write Configura |           | int Result /<br>tion Complete | 6/7    |
| Write Configuration                    |                    |                        |                 |           |                               |        |
| Setting value that CONS<br>Touch "OK". | ULT automatically  | select is saved        | to vehicle ECU. |           |                               |        |
| IVC                                    |                    | 2                      |                 |           |                               |        |
|                                        |                    | Type ID                |                 |           |                               |        |
|                                        |                    |                        |                 |           |                               |        |
|                                        |                    |                        |                 |           |                               | Cancel |
|                                        |                    |                        |                 |           |                               |        |

Figure 6

- 13. Wait for the configuration to complete.
- 14. Turn the ignition OFF.
- 15. Exit the vehicle and close all doors.
- 16. Wait five (5) minutes.
- 17. Turn the ignition ON, and confirm the center displays are operating correctly.

### CLAIMS INFORMATION

## Submit a Primary Part (PP) type line claim using the following claims coding:

| DESCRIPTION               | PFP | OP CODE | SYM | DIA | FRT |
|---------------------------|-----|---------|-----|-----|-----|
| Perform TCU Configuration | (1) | RX8UAA  | ZE  | 32  | 0.2 |

(1) Reference the electronic parts catalog and use the Telematics Control Unit (28275-\*\*\*\*) as the Primary Failed Part (PFP).

### AMENDMENT HISTORY

| PUBLISHED DATE    | REFERENCE  | DESCRIPTION                      |
|-------------------|------------|----------------------------------|
| November 26, 2019 | ITB19-041  | Original bulletin published      |
| February 10, 2020 | ITB19-041a | IF YOU CONFIRM statement updated |